# **Hozzáfűző lekérdezés**

A hozzáfűző lekérdezés egy vagy több rekordforrásból származó, az adott feltételeknek eleget tevő rekordokat fűz hozzá egy kijelölt táblához.

Hozzáfűző lekérdezés létrehozásához készítsünk egy lekérdezést a korábban megismert módon, majd adjuk hozzá a forrás adatokat tartalmazó táblákat vagy lekérdezéseket.

Kattintsunk a Lekérdezés menü Hozzáfűző lekérdezés parancsára, vagy a Lekérdezés tervezés eszköztár Lekérdezés típusa legördülő listájában válasszuk ki a Hozzáfűző lekérdezés elemet.

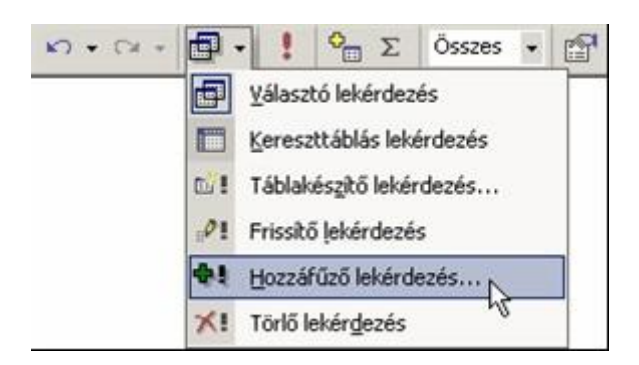

### **Hozzáfűző lekérdezés**

A megjelenő párbeszéd panel Hozzáfűzés csoportjában levő Táblanév rovatban adjuk meg a **tábla** nevét, amelyhez a lekérdezésből származó rekordokat fűzni szeretnénk. A rovat alatti választógombokkal meghatározhatjuk, hogy a tábla az aktuális adatbázisban vagy egy már létező, másik **adatbázisban** található.

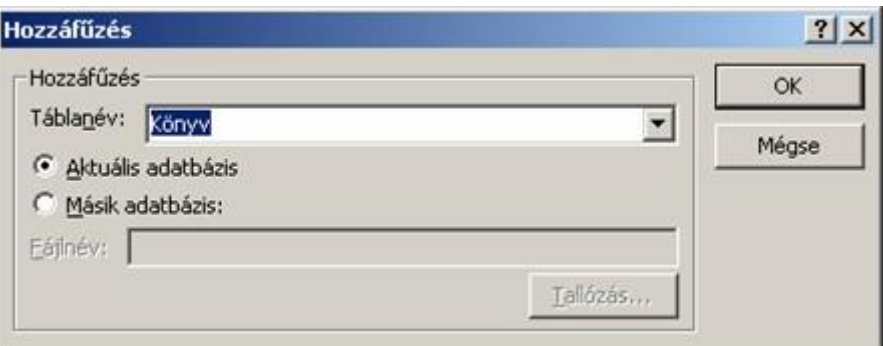

#### **Hozzáfűző lekérdezés táblaneve**

A tervezőrácsba a szokott módon vehetjük fel a **mezőket** és adhatjuk meg a feltételeket. A Hozzáfűzés sorban kiválaszthatjuk, hogy az egyes mezők tartalmát a cél tábla melyik mezőjébe írja az Access a hozzáfűzés során. A táblához hozzáfűzött adatoknak a tábla mezőivel kompatibilis adattípusokat kell tartalmazniuk.

## **A hozzáfűző lekérdezés elvei**

Íme néhány tipp a hibák megelőzéséhez:

• Szöveges és feljegyzés típusú **mezővel** az OLE objektum kivételével minden mezőtípus adatai kompatibilisek, de ha az adatok meghaladják a mező hosszát, a "kilógó" részt a hozzáfűzés során automatikusan elhagyja az Access.

## **Hozzáfűző lekérdezés**

• Szöveges típusú adat csak akkor kerülhet egy mezőbe, ha az adott szöveges érték értelmezhető a mező típusának megfelelő adattípusként. Például szám típusú mező esetén az ″123″ szöveg 123 értékként hozzáfűzhető, míg a ″Teszt″ szöveges érték nem, mivel számként nem értelmezhető.

• Szám vagy pénznem típusú mezőbe csak szám, dátum vagy Igen/Nem típusú adatok kerülhetnek, ezek azonban nem léphetik túl a mezőhossz által megszabott értékhatárokat, például Bájt hosszúságú, Szám típusú mezőbe csak 0 és 255 közötti értékek kerülhetnek.

• A Szám vagy pénznem típusú mezőkbe kerülő adatok tizedes jegyei szükség szerint a mező jellemzőinek megfelelően kerekítésre kerülnek.

• Az egyes mezőtípusokba kerülő adatok automatikusan a mező típusának megfelelő adattípussá konvertálódnak, például a Szám típusú mezőbe bevitt dátum vagy logikai értékek számmá konvertálódnak.

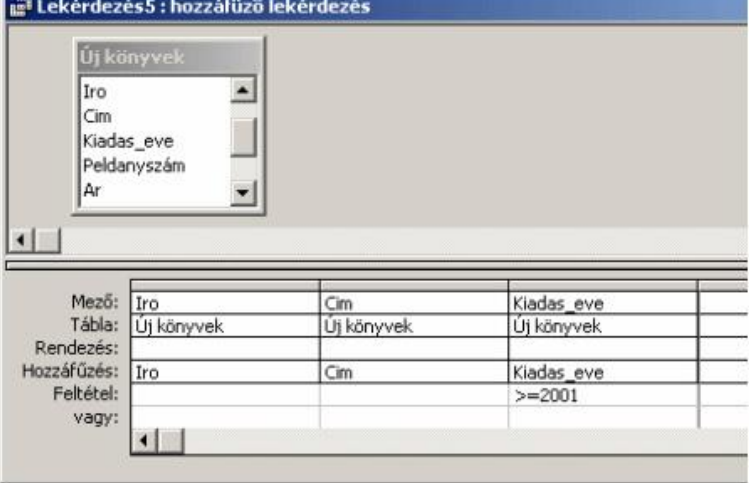

## **Hozzáfűző lekérdezés tervező nézete**

Elkészült lekérdezésünket a Lekérdezés tervezés eszköztár Futtatás gombjával vagy a Lekérdezés menü Futtatás parancsával hajthatjuk végre.

A lekérdezés bezárása után minden megnyitáskor újból végrehajtásra kerül, azaz a megadott tábla adatait újabb rekordokkal bővíti.

A hozzáfűző lekérdezés lefuttatása után a módosított mezők tartalma a Visszavonás parancs segítségével már nem állítható vissza. Erre az Access egy párbeszéd panellel figyelmeztet.

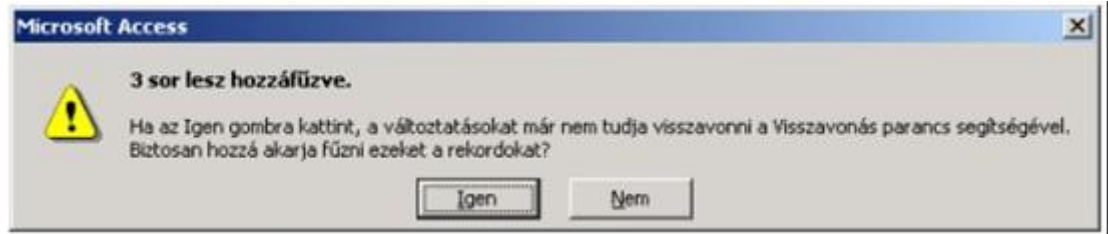

#### **Hozzáfűző lekérdezés kérdés**

A hozzáfűző lekérdezés egy vagy több rekordforrásból származó, az adott feltételeknek eleget tevő rekordokat fűz hozzá egy kijelölt táblához.